# FSV: Zugangsdaten - Passwort setzen für RV-Kennungen

## 09/24/2021 21:01:08

### **FAQ Article Print**

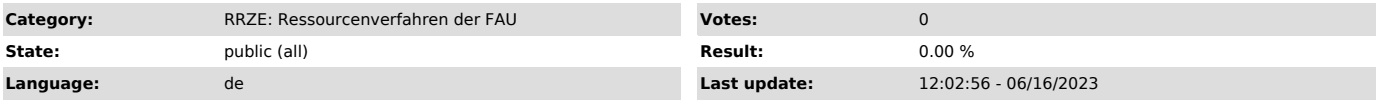

*Keywords*

FSV, Umstellung 2015, rv-Kennung Passwort, IDM

#### *Symptom (public)*

Wie setze ich ein Passwort für meine RV-Kennung?

#### *Problem (public)*

Die komplette Benutzerverwaltung erfolgt über das Identitymanagementsystem IdM der FAU.

Bucher, die an mehr als einer Einrichtung der Universität beschäftigt sind, erhalten je Kostenstelleninhaber/in eine eigene Ressourcenkennung. Die<br>Kennung wird in allen Buchungen hinterlegt. Dies dient (wie bisher auch) al Zugriffseinschränkung auf eigene Buchungen.

Zugangsdaten für neue Ressourcenkennungen werden nicht mehr verschickt, sondern werden automatisch mit Ihrem IdM Passwort synchronisiert. Sie erhalten<br>eine E-Mail mit dem Hinweis der neuen Kennung bzw. der neuen Kennungen

HINWEIS:

Das neue Passwort für die Ressourcenkennung ist über das IdM-Portal zu setzen. Wenn Sie mehrere Ressourcenkennungen besitzen, können Sie das Passwort für jede Kennung einzeln ändern oder auch für alle das gleiche Passwort verwenden, genauso können Sie das Passwort mit dem IdM Passwort synchronisiert lassen.

#### *Solution (public)*

Folgende Schritte sind für die Aktivierung Ihrer Ressourcenverfahrenskennung im IdM-Portal durchzuführen: Melden Sie sich am IdM-Portal ("https://www.idm.fau.de") an.

Unter dem Menüpunkt "Self Service" erhalten Sie eine Ubersicht Ihrer aktuellen Dienstleistungen. Unter dem Untermenü "Spezielle Dienstleistungen"<br>wird Ihnen Ihre Ressourcenkennung/en (rvxxxxxx) als Dienstleistungspaket an

Um Ihr Passwort zu ändern, klicken Sie unterhalb des Dienstleistungspaketes FSV auf das Symbol "Lupe".

Sie gelangen nun auf eine neue Seite. Klicken Sie bei Passwortsynchronisation auf das Symbol "Ein". Dadurch wird die Synchronisation ausgeschaltet. Klicken Sie nun auf Passwort ändern.

Geben Sie unter der Beachtung der Passwortrichtlinien Ihr neues Passwort ein und klicken Sie auf "Passwort ändern".

Besitzen Sie mehrere Ressourcenkennungen, können Sie das Passwort für jede einzelne Kennung ändern. Die Kennungen sind unabhängig voneinander, so dass Sie überall das gleiche Passwort setzen oder auch unterschiedliche Passwörter verwenden können.

Sie können sich nun mit der Ressourcenkennung (rvxxxxxx) und dem neu gesetzten Passwort auf der Startseite "https://frieda.zuv.uni-erlangen.de" und an FSV(MBS) anmelden.

Bitte melden Sie sich nun vom IdM ab.